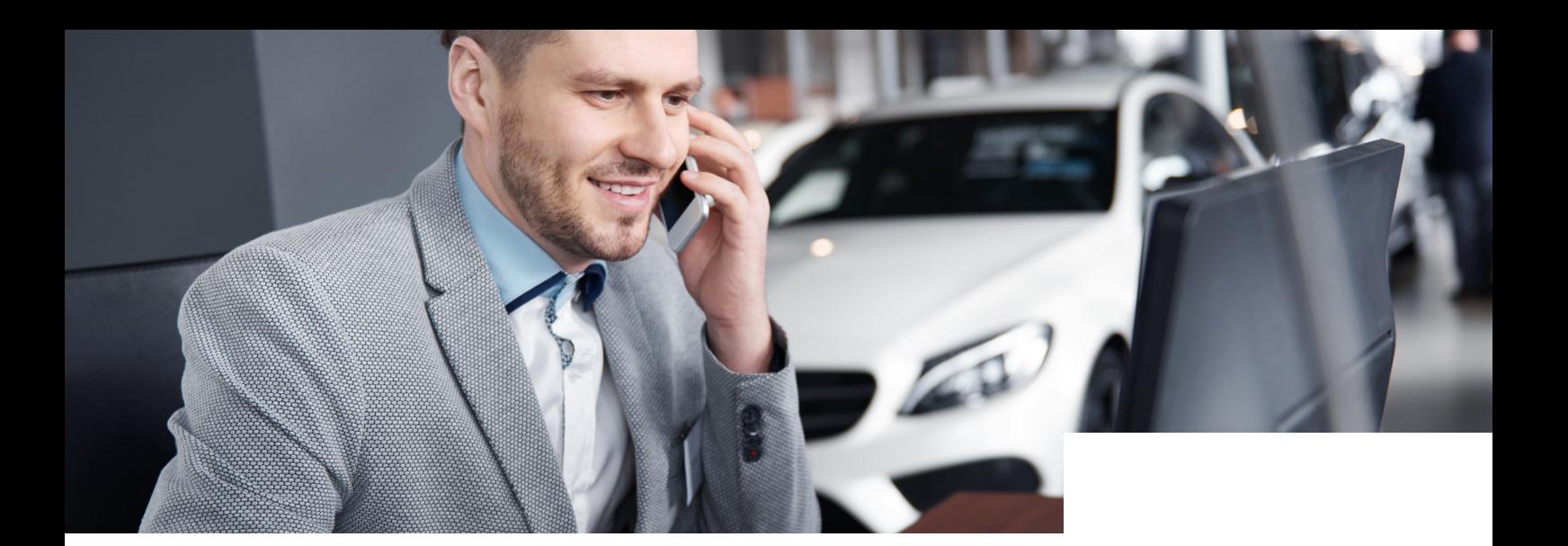

# Jetzt neu: Der digitale Vertragsabschluss

**Prozessbeschreibung für den Fernabsatzvertrag**

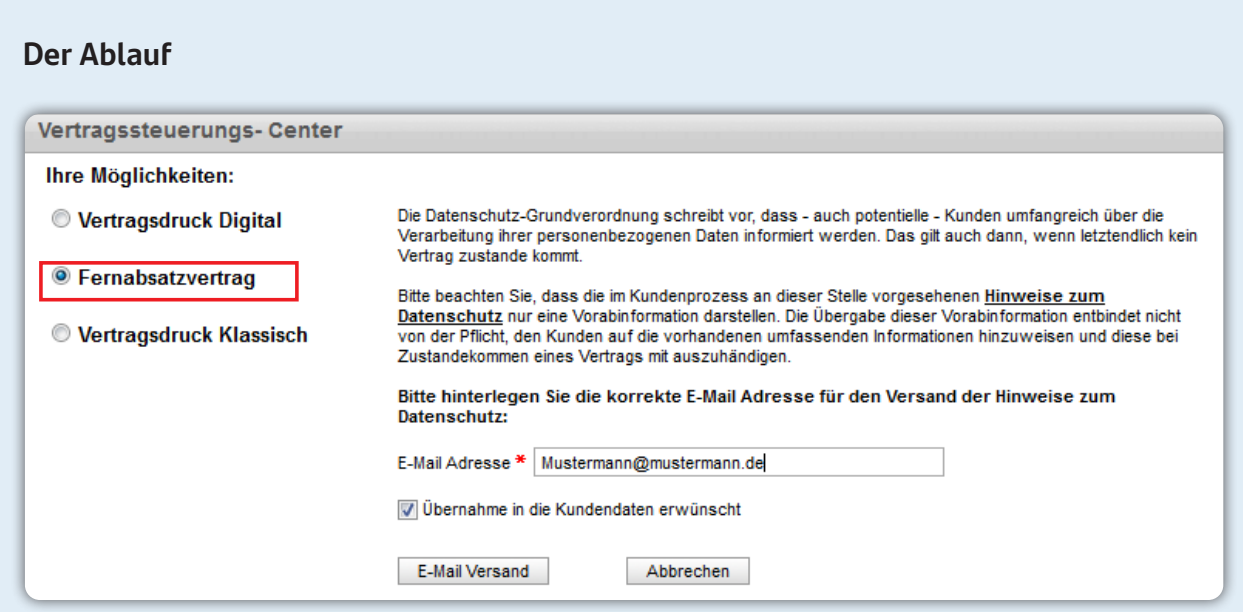

- **1.** Übermitteln Sie Ihrem Kunden unsere Datenschutzerklärung per E-Mail aus Kosyfa.
- **2.** Im Anschluss können Sie mit der Eingabe der Daten in Kosyfa starten. *Hinweis:* Sie können die Vertragsart auch nach erfolgter Kalkulation ändern.
- **3.** Nach Abschluss aller Eingaben versenden Sie den Antrag zur Genehmigung.
- **4.** Im Anschluss an die Genehmigung durch das HVC erhält Ihr Kunde eine **E-Mail mit einem Link zu unserem digitalen Vertrags-Center.**

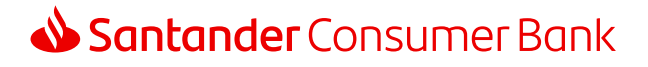

- **5.** Im digitalen Vertrags-Center loggt sich Ihr Kunde ganz einfach mit der **Vorgangsnummer**, seinem **Geburtsdatum** und den letzten **5 Ziffern seiner IBAN** ein. Die Vorgangsnummer wird dem Kunden in der E-Mail-Einladung mitgeteilt und in der Login-Maske vorausgefüllt.
- **6.** Nun hat er die Möglichkeit, den Vertrag zu **überprüfen, fehlende Unterlagen** nachträglich hochzuladen und seine Werbeeinwilligung zu erteilen.
- **7.** Im Anschluss wird Ihr Kunde für das VideoIdent-Verfahren an WebID weitergeleitet. *Hinweis:* Eine Identifikation per PostIdent-Verfahren ist ebenfalls möglich. In diesem Fall werden der Vertrag und der PostIdent-Coupon durch den Kunden gedruckt. Im Anschluss kann sich der Kunde mittels des PostIdent-Coupons und eines gültigen Ausweisdokumentes in einer Postfiliale legitimieren und den unterzeichneten Vertrag durch die Deutsche Post an die Santander Consumer Bank versenden lassen.

**8.** Nach VideoIdent-Verfahren wird Ihr Kunde zur Vertragsunterzeichnung an **WebID** weitergeleitet. WebID führt die Identifikation per Videotelefonie durch.

Nach erfolgter Legitimation im Rahmen des Videoanrufes erhält der Kunde eine TAN, mit der er die Identifizierung abschließt. Im Anschluss erfolgt die Übermittlung zur Vertragsunterzeichnung. Hier kann der Vertrag erneut eingesehen werden und es erfolgt die Zustimmung zu den rechtlichen Hinweisen. Zur Unterzeichnung wird der Kunde an PrimeSign weitergeleitet. Dort erfolgt durch mehrere Schritte die Signatur per TAN. Der Zertifikatsstempel ist nun im Vertrag eingedruckt und gilt als Nachweis der digitalen Unterschrift.

### **9.** *Wichtig für den Versand des Kfz-Briefes:*

Bitte verwenden Sie unbedingt das Kredit-Genehmigungsschreiben aus Kosyfa und legen dies als Vorblatt der Einsendung der ZBII bei. Nur so können wir den Kfz-Brief eindeutig zuordnen und bearbeiten.

*Hinweis:* Sie erhalten in Kosyfa jederzeit Statusmeldungen über den aktuellen Prozess und haben so den Vertragsabschluss Ihres Kunden weiterhin fest im Blick.

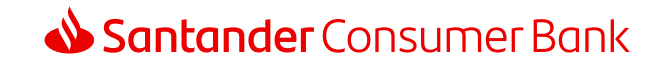

## **Das digitale Vertrags-Center (Kundensicht)**

Im neuen digitalen Vertrags-Center hat der Kunde die Möglichkeit, seine Daten zu prüfen, noch fehlende Dokumente hochzuladen und den Vertrag digital zu signieren. Alternativ kann er auch den klassischen Weg der Vertragsabwicklung per Post wählen.

## **Der Ablauf**

#### **1. Login**

Der Kunde loggt sich mit der Vorgangsnummer (bereits vorausgefüllt), seinem Geburtsdatum sowie den letzten 5 Stellen seiner IBAN ein.

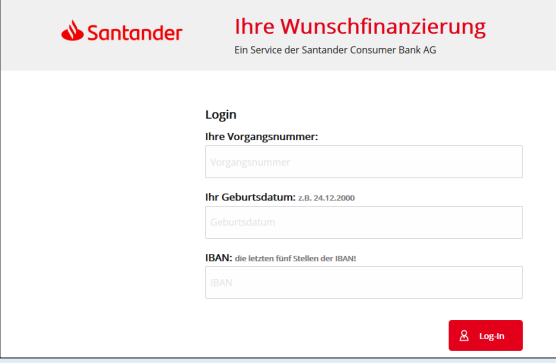

## **2. Vertragsprüfung**

Im nächsten Schritt kann der Kunde die Vertragsunterlagen prüfen und als PDF herunterladen.

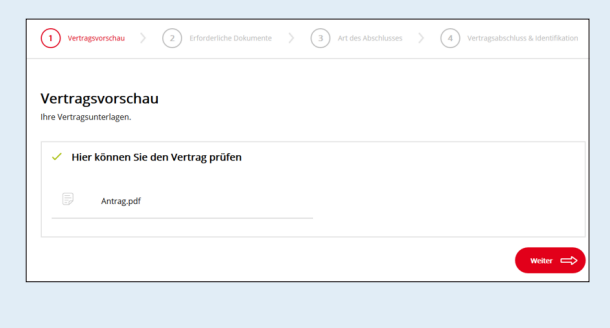

## **3. Erforderliche Dokumente**

Hier hat der Kunde die Möglichkeit, fehlende Dokumente hochzuladen.

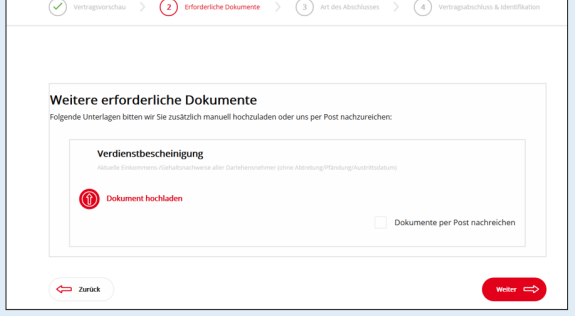

#### **4. Art des Abschlusses**

In diesem Schritt entscheidet der Kunde, wie er den Vertrag abschließen möchte: Komfortabel online oder klassisch per Post.

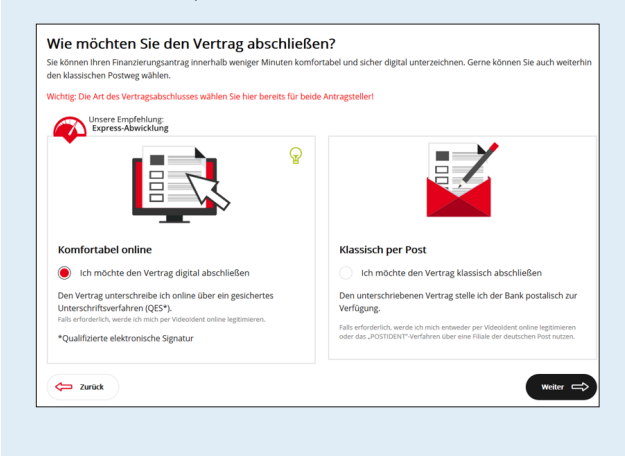

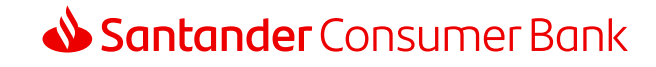

## **Variante 1 "Komfortabel online"**

## **5. Zustimmung VideoID**

Nach erfolgter Zustimmung wird der Kunde zur Identifikation und Vertragsunterzeichnung an unseren Partner **WebID** weitergeleitet.

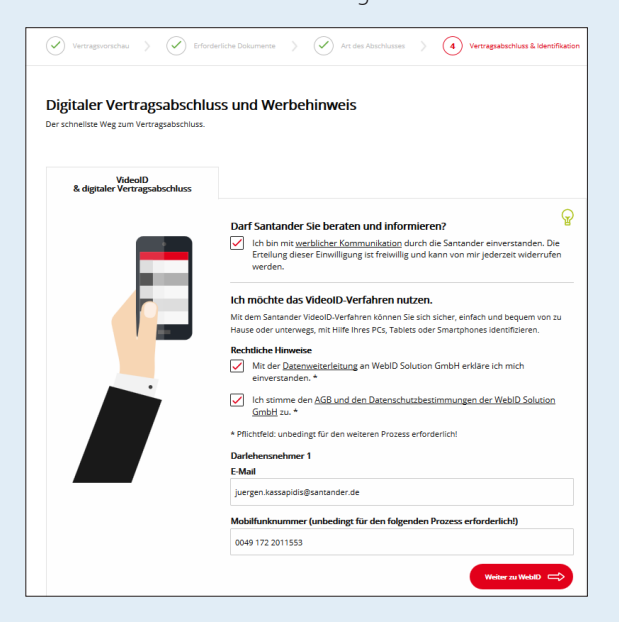

## **6. Identifikation**

**WebID** führt die Identifikation per Videotelefonie durch. Nach erfolgter Legitimation im Rahmen des Videoanrufes erhält der Kunde eine TAN, mit der er die Identifizierung abschließt.

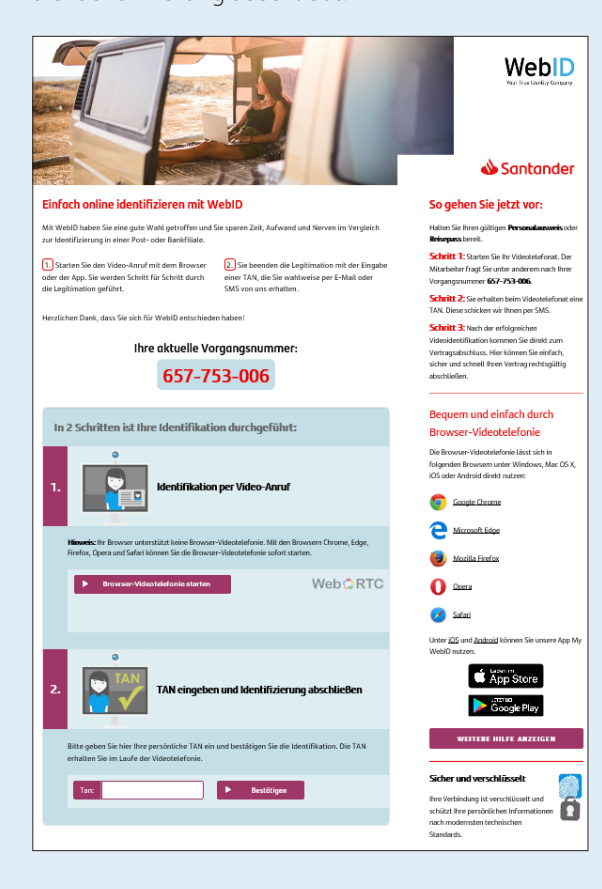

## **7. Vertragsunterzeichnung**

Im Anschluss erfolgt die Übermittlung zur Vertrags– unterzeichnung. Hier kann der Vertrag erneut eingesehen werden und es erfolgt die Zustimmung zu den rechtlichen Hinweisen. Zur Unterzeichnung wird der Kunde an PrimeSign weitergeleitet. Dort erfolgt durch mehrere Schritte die Signatur per TAN. Der Zertifikatsstempel ist nun im Vertrag eingedruckt und gilt als Nachweis der digitalen Unterschrift.

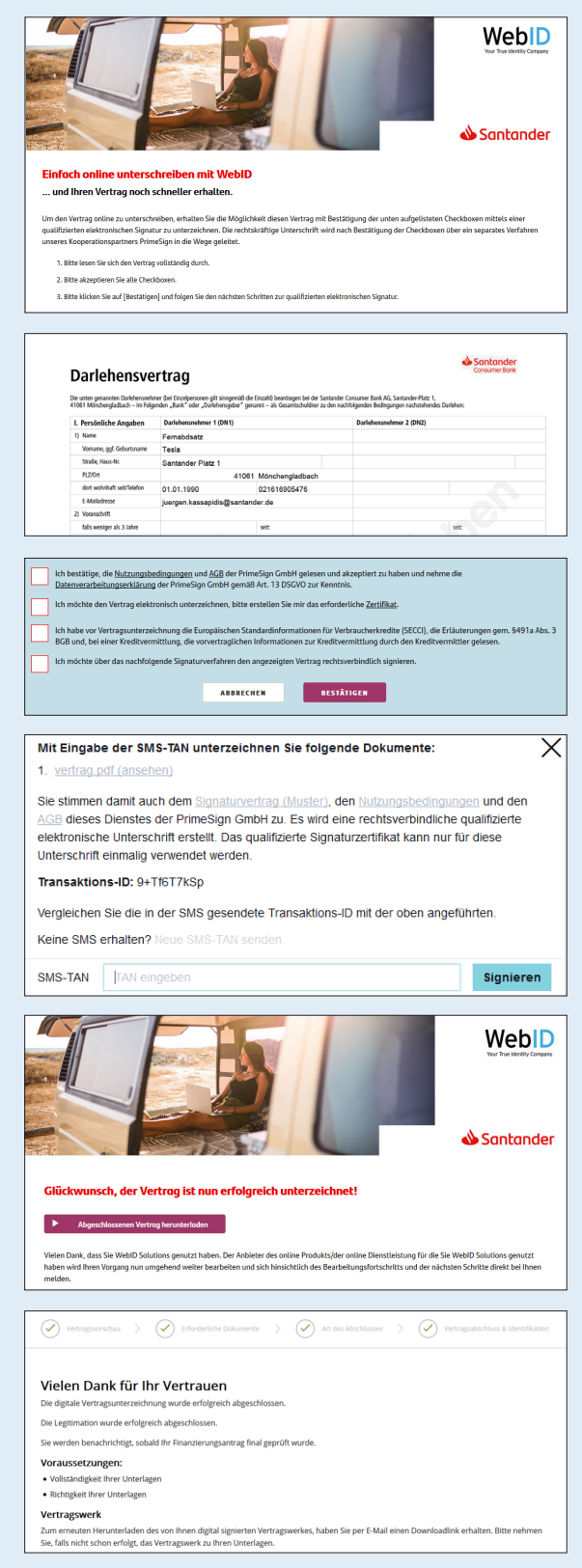

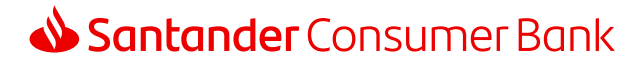

## **Variante 2 "Klassisch per Post"**

## **5. Vertragsunterlagen**

Bei dieser Variante druckt der Kunde die Vertragsunterlagen aus und lässt sie durch die Deutsche Post an die Santander Consumer Bank versenden.

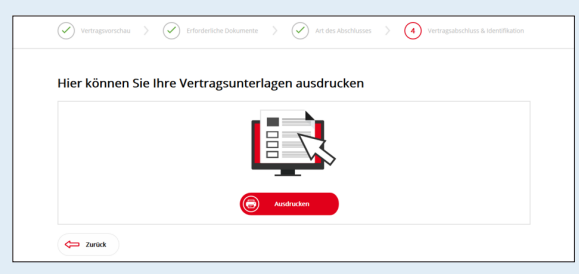

## **6. Ausdruck und Identifikation**

Nach erfolgtem Ausdruck des Vertrages und des PostIdent-Coupons muss sich der Kunde in einer Filiale der Deutschen Post identifizieren lassen und den unterschriebenen Vertrag durch die Deutsche Post an die Santander Consumer Bank versenden lassen.

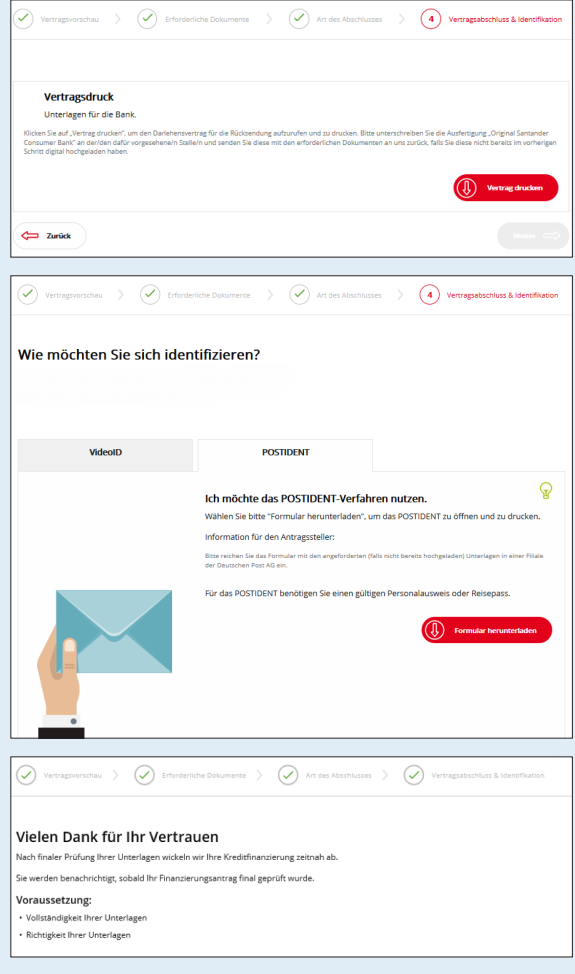

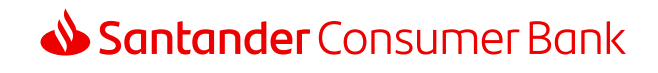